## **PackRatFinder**

PackRatFinder has been updated and is ready for the January Contest. Full details are at

http://www.nitehawk.com/w3sz/PRBandDisplay.html and you can download the program from that web page.

PRFinder gives you a graphical display of all Pack Rats. Each Pack Rat has a line on the display that shows in red a cell for each

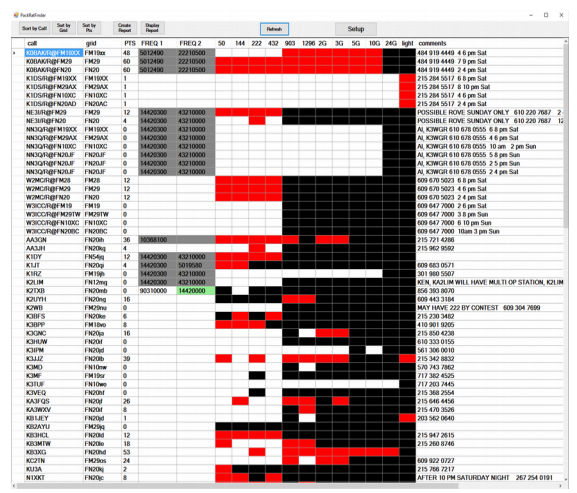

band the station has available, and in black a cell for each band on which the station is not active. When you work a PackRat on a given band, that band cell turns from red to white. PackRatFinder has a new feature that shows you the current frequency for any PackRat who is using PackRatFinder with N1MM+. This works even if you are not using N1MM+.

The program is designed to interface seamlessly with N1MM+, although you can use it without N1MM, in manual mode. As you log stations in N1MM+, their cells automatically turn from red to white as described above. If you delete a contact in N1MM+, that is immediately reflected in the PRFinder display. If you edit a contact in N1MM, those changes are also immediately reflected in the PRFinder display.

The frequency columns show the current radio frequencies for each station that is using PackRatFinder with N1MM+. The two frequency boxes are for Radio One and Radio Two, and the frequency with the green background is the frequency with current focus. If the frequencies have not been updated for more than 5 minutes, the frequency box backgrounds turn gray. If you hover over the frequency boxes, the ToolTip shows the number of minutes since the last update by that station.

Rovers have a separate line for each grid square they visit. Non-Pack Rats will be listed if they are included in the "Pack Rats To Find" file. If they are included, they appear at the end of the display and are color-coded yellow as is shown on the web page listed above.

Although you can download the zip file for PackRatFinder now at the link above, and I suggest that you do so now to familiarize yourself with it, you should go back to the website and download the most up-to-date "Pack Rats To Find" file just before the contest, so that you have the most recent version of that file.

There is some setup that needs to be done within PackRatFinder before you can use it, you also need to set some parameters in N1MM+, and you may need to modify the N1MM+ logger.ini file before you can use PackRatFinder. All of this is explained in detail on the web page whose URL is given above.

I have extensively tested the updated version of PackRatFinder here at W3SZ, and I have been unable to detect any bugs or unexpected behavior. If you find any such problems, please let me know. Note that this program is built to run on Windows 7, Windows 8 and 8.1, and Windows 10. Although I have made a version that I believe will run under Windows XP, I have not tested that version and it comes without a guarantee. --Roger Rehr, W3SZ